**High Free** LINUX USER **COOP**S AS **Ferramentas do Gnome**

 **Instalando fontes no Gnome** 

# Ao pé da letra

 **A** pesar do espantoso progresso por que o Linux passou nos últimos anos, muitos usuários ainda se queixam de fontes feias no desktop do Linux. As razões para isso nem sempre são fáceis de descobrir, já que muitos componentes de software precisam se combinar para definir como o usuário verá as letras no monitor.

 Inúmeros programas diferentes realizam tarefas distintas em cenários diversos. Por exemplo, os componentes de software responsáveis por exibir texto num console são completamente diferentes dos usados pelo *X Window System* . E mesmo o X tem muitos métodos diferentes para lidar com fontes.

 Os aplicativos podem, por exemplo, tratar eles próprios das fontes, desde a análise do arquivo da fonte até a rende-

rização de fato dos caracteres. Outros programas usam a biblioteca legada (e confiável) do X; aplicativos mais novos usam bibliotecas do *Gnome* . Isso explica porque os programas que rodam lado a lado num ambiente Linux exibem fontes de modo completamente diferente. E o fato do reconhecimento de fontes estar ainda em franco desenvolvimento, com ênfase na internacionalização, torna a situação ainda mais complicada.

# **O legado do X**

 O sistema X Window normalmente trata de gerenciamento de fontes e renderização. O tradicional servidor *XFree86* e seu desafiante, o *X.org* (ambos implementações diferentes do sistema X) podem manejar os formatos mais comuns de fontes, já que usam o sistema *Fontconfig* 

## **Renderização e Rasterização**

 A conversão de dados para um formato adequado à exibição na tela com freqüência é chamada de  *renderização* – não importa de que aplicativo se trate. Por exemplo, navegadores web renderizam o código fonte HTML, exibindo uma página na tela baseada nesse código. Programas gráficos usam uma descrição da cena 3D para renderizar uma imagem. Quando os programas renderizam fontes, buscam a descrição matemática de um caracter para extrapolar seus pontos individuais, exibidos em seguida na tela. Quando os pontos que formam um caractere são organizados numa tabela ou "rastreio" ( *raster* ), esse processo também é chamado de rasterização.

 O Gnome usa esses componentes principalmente para usar fontes em aplicativos. Ele também fornece a biblioteca *Pango* , que lida principalmente com o layout de blocos de texto em conjuntos de caracteres *Unicode*.

A introdução do Fontconfig resolveu uma porção de problemas relacionados a fontes no Linux. Aplicativos que usam a biblioteca se beneficiam por poder usar quaisquer fontes instaladas num sistema. Por exemplo, a versão atual do Gimp pode finalmente usar fontes TrueType diretamente após a instalação do Fontconfig. E o Mozilla também renderiza melhor as fontes agora que os desenvolvedores passaram a contar com o Fontconfig.

**A exibição de texto no Linux ainda sofre com mazelas herdadas de gerações anteriores. Entretanto, já estamos na rota certa para resolver isso. Este artigo explica como o Fontconfig, o X e o Gnome trabalham juntos por um futuro melhor.** *<u>OLIVER FROMMEL</u>* 

Wilfried Heider - www.sxc.hu

do projeto Freedesktop [1]. O Fontconfig analisa arquivos de fontes e dá ao sistema X Window caracteres rasterizados, se necessário. Ele faz uso da biblioteca  *Freetype* [2] para renderizar as onipresentes fontes TrueType (veja o quadro **Renderização e Rasterização**). Atualmente a biblioteca *Xft-Font* simplesmente passa adiante esses dados, mas antes da introdução do Fontconfig ela era a responsável pela renderização da fonte.

# **Configuração do Fontconfig**

 Os programas do Gnome que usam as bibliotecas que acabo de mencionar têm seu trabalho com fontes facilitado graças a um mecanismo padronizado que acessa todas as fontes instaladas.

O Fontconfig tem uma porção de vantagens para usuários e administradores. Os arquivos de configuração ficam em

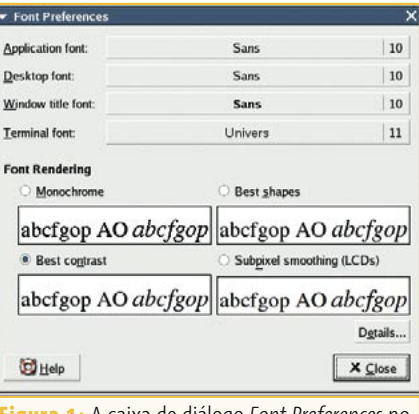

 **Figura 1:** A caixa de diálogo *Font Preferences* no Gnome configura as fontes padrão.

CIDEAPAL AND FULDINITY THE WILLIE ammends a configuration with data external perspective, configurati generating a valid XML tree and f The only other mechanism provided the running configuration is to  $\bar{a}$ the list of application-provided

**Figura 2:** Fontes do Gnome com (no topo) e sem *anti-aliasing*.

**/etc/fonts**. O arquivo XML **fonts.conf** define os caminhos para os arquivos das fontes e nomes comuns ou *alias* (apelidos), como *Sans*, para uma variedade de fontes sem serifa. As fontes ficam tipicamente nos diretórios **/usr/share/fonts** e **/usr/X11R6/lib/X11/fonts**. A **listagem 1** mostra a seção do arquivo de configuração que cuida disso.

O último item acrescenta o diretório **.fonts** ao diretório pessoal de cada usuário. É possível armazenar arquivos de fontes aqui para que estejam à disposição de quaisquer aplicativos que usem o Fontconfig

Para eliminar a necessidade de listar as fontes para cada aplicativo e de vasculhar os diretórios muitas e muitas vezes, o Fontconfig armazena as informações sobre as fontes que encontrou em arquivos de cache. Os seguintes comandos servem para instalar uma nova fonte TrueType chamada **ACID.TTF** no diretório particular de fontes:

cd cp ACID.TTF .fonts cd .fonts fc-cache

Ao rodar o comando **fc-cache** contra o diretório das fontes, o arquivo cache do diretório atual é atualizado (isso se o X

### **Listagem 1: /etc/fonts/fonts.conf**

**<dir>/usr/share/fonts</dir> <dir>/usr/X11R6/lib/X11/fonts/Type1</dir> <dir>/usr/local/share/fonts</dir> <dir>~/.fonts</dir>**

estiver rodando). Agora você pode usar a fonte TrueType *AcidBath* em qualquer aplicativo do Gnome.

# **Configurando Fontes**

O Gnome desktop tem um programa padrão para configurar

fontes; usuários do Ubuntu, por exemplo, podem encontrar essa ferramenta em *Computer | Desktop Settings | Fonts*. É ali que são definidas as fontes para os aplicativos, a área de trabalho, títulos de janelas e janelas de terminal. Essa janela tem também a função de configurar a qualidade da exibição da fonte, como por exemplo *Best Form*.

O botão *Details* leva a outra janela com controles mais granulares, como anti-aliasing. A **figura 2** mostra a diferença.

## **Navegando por amostras de fontes**

O Gnome não tem um programa feito sob medida para listar fontes, mas o navegador de arquivos do Gnome, o Nautilus, pode cumprir essa função se você digitar **fonts:** na janelinha que surge ao selecionar o item de menu *File | Open location* (*Arquivo | Abrir local*). Porém, só as fontes do sistema serão mostradas; ou seja, ele não leva o diretório **~/.fonts** em consideração. Além disso, o programa não exibe uma amostra da fonte ao clicar duas vezes sobre ela. Dentro da janela do Nautilus, é possível clicar com o botão direito sobre uma fonte para especificar a *Application font* (*Fonte para os aplicativos*) para o Gnome.

O *Gnome Font Sampler* **[3]** oferece uma amostra visual das fontes instaladas. Ele

> analisa todas elas e exibe uma amostra de cada uma. Serão necessárias as bibliotecas de desenvolvimento do Gnome, incluindo a Pango [4], a Freetype e muitas outras para compilar o programa. Come-

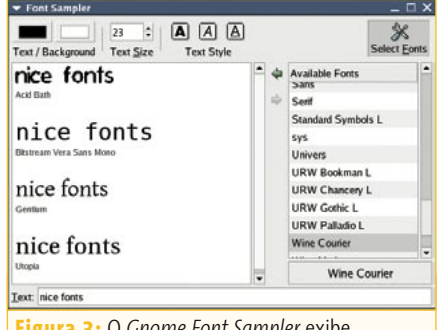

**Figura 3:** O *Gnome Font Sampler* exibe amostras de texto definidas pelo usuário nas fontes do Gnome escolhidas.

ce configurando o código fonte com o comando **./configure** e compile o programa digitando **make**.

Se você não quiser instalar o Gnome Font Sampler, pode simplesmente rodá-lo direto do diretório com o código-fonte, com o comando **./src/gfontsampler**, após completar a compilação. Porém, talvez você prefira digitar **make install** para instalar o programa nos diretórios de seu sistema. O Font Sampler rapidamente dá uma palhinha visual das fontes instaladas, incluindo as do diretório pessoal.

# **Variedade é o tempero da vida**

A atual arquitetura de fontes dá ao Gnome desktop um sistema poderoso para usar fontes de qualidade em diversos formatos comuns e em todas as linguagens. Usar esse sistema traz como vantagem o fato de que os aplicativos tem uma aparência uniforme, mas provavelmente seria demais esperar que cada autor de software livre reescreva seu código fonte por razões puramente cosméticas.

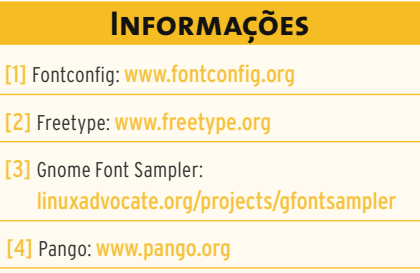